**u300.kr**

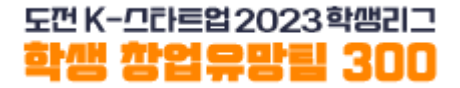

## **2023 Promising Student Start-up Team 300** Competition Online Application Manual - Value-UP Track(도약)(International Students) -

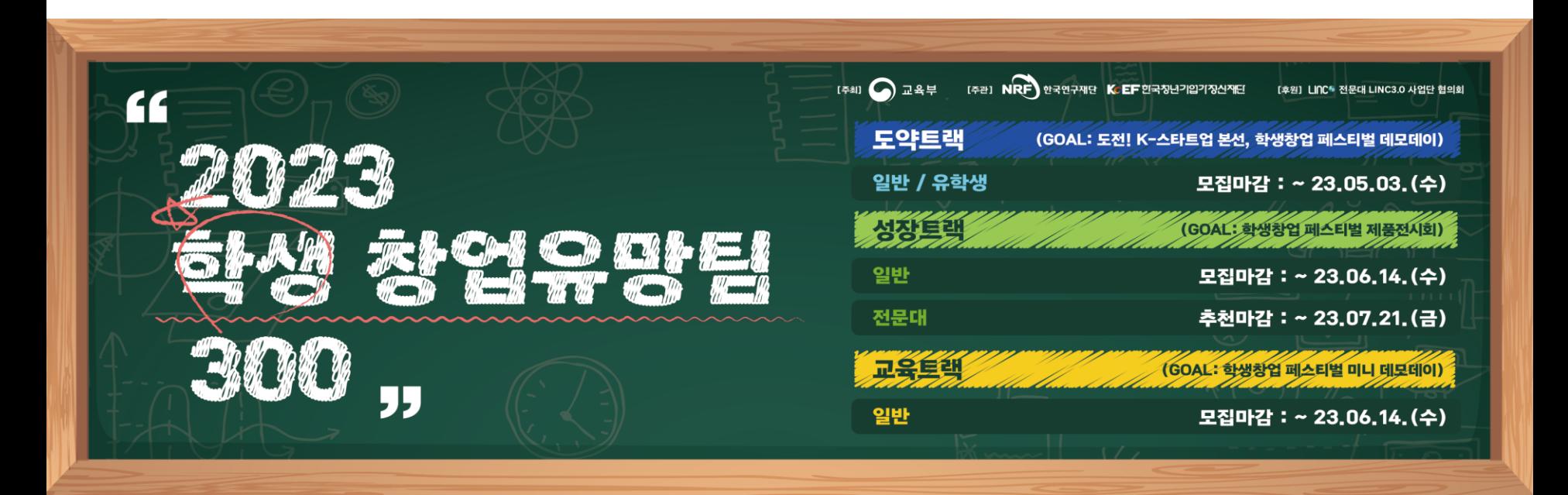

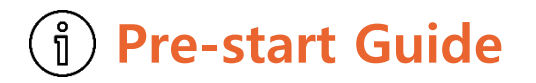

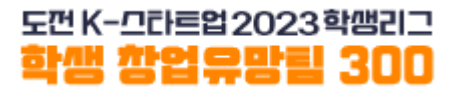

- **1. All team representative/members will sign up for u300.kr**
- **2. The team representative creates a team in the menu [Application for Participation].**
- **3. Please check the type of Value-UP track(도약) (international student) carefully and apply.**
- **4. The contents that the team representative enters when applying for a [Value-UP track] must match the documents submitted.**
- **5. Team members consist of 3 to 5 persons, including team representative. ※ the team representative cannot be changed for the participation.**
- **6. Only one team per person can be participated in.**
- **7. Applications can be changed by 17:00 on May 3rd (Wed), and please complete the application in advance considering the system situation.**

**※ Teams applying for the Value-UP track can reapply for the Grow-UP track (Students) what if you failed the Value-UP track.**

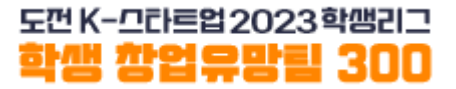

# **Sign-up**

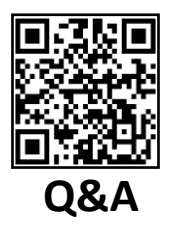

#### **Access to 'Promising Student Start-up Team 300 ' homepage (u300.kr)**

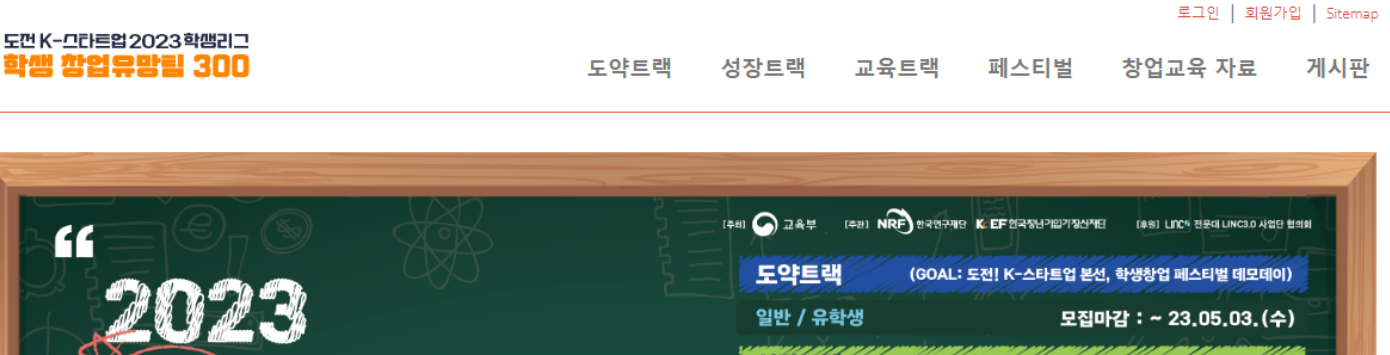

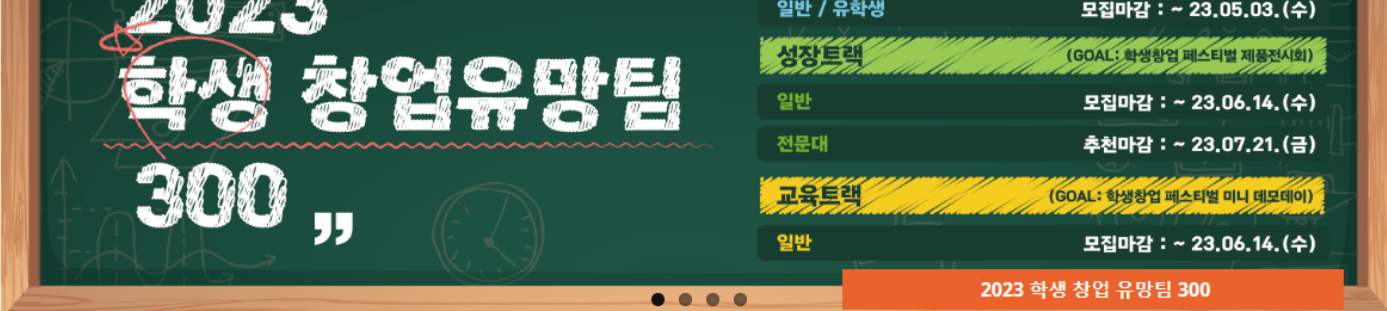

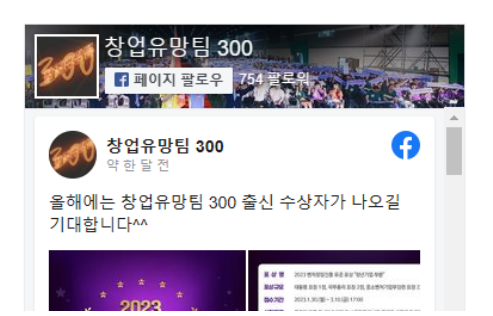

<u> 까엉으막린</u>

"

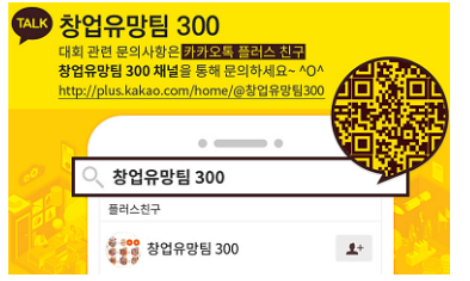

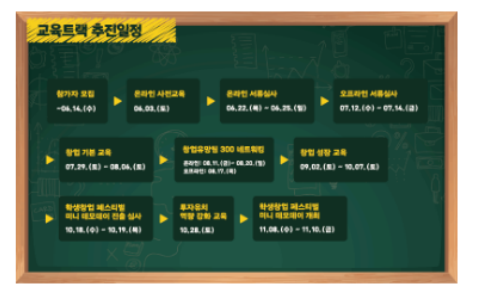

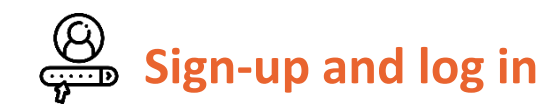

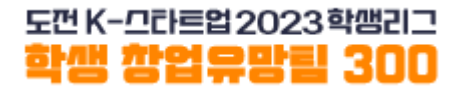

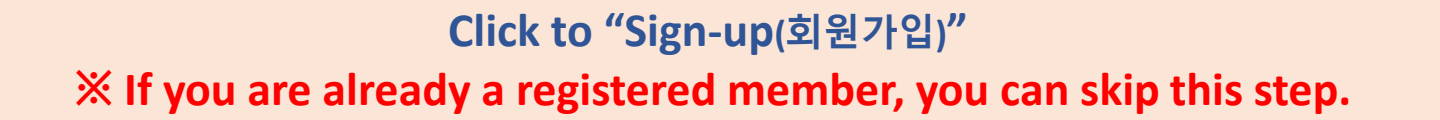

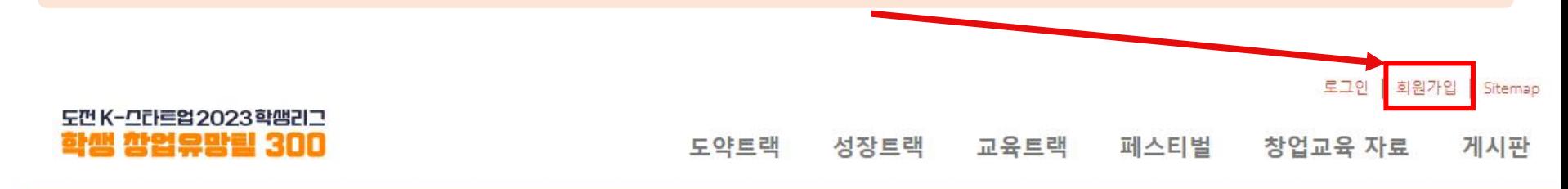

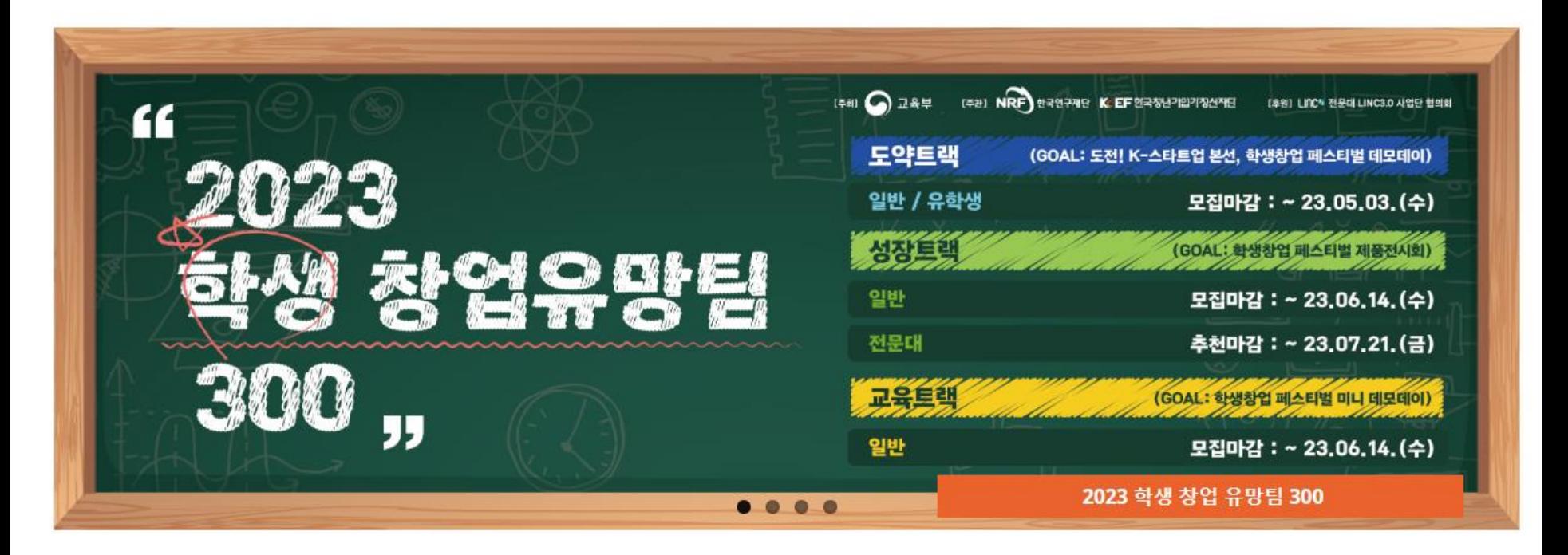

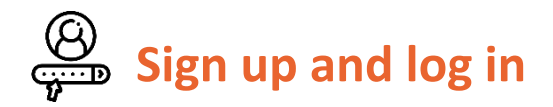

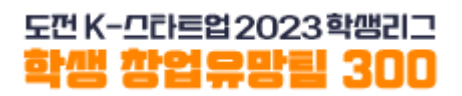

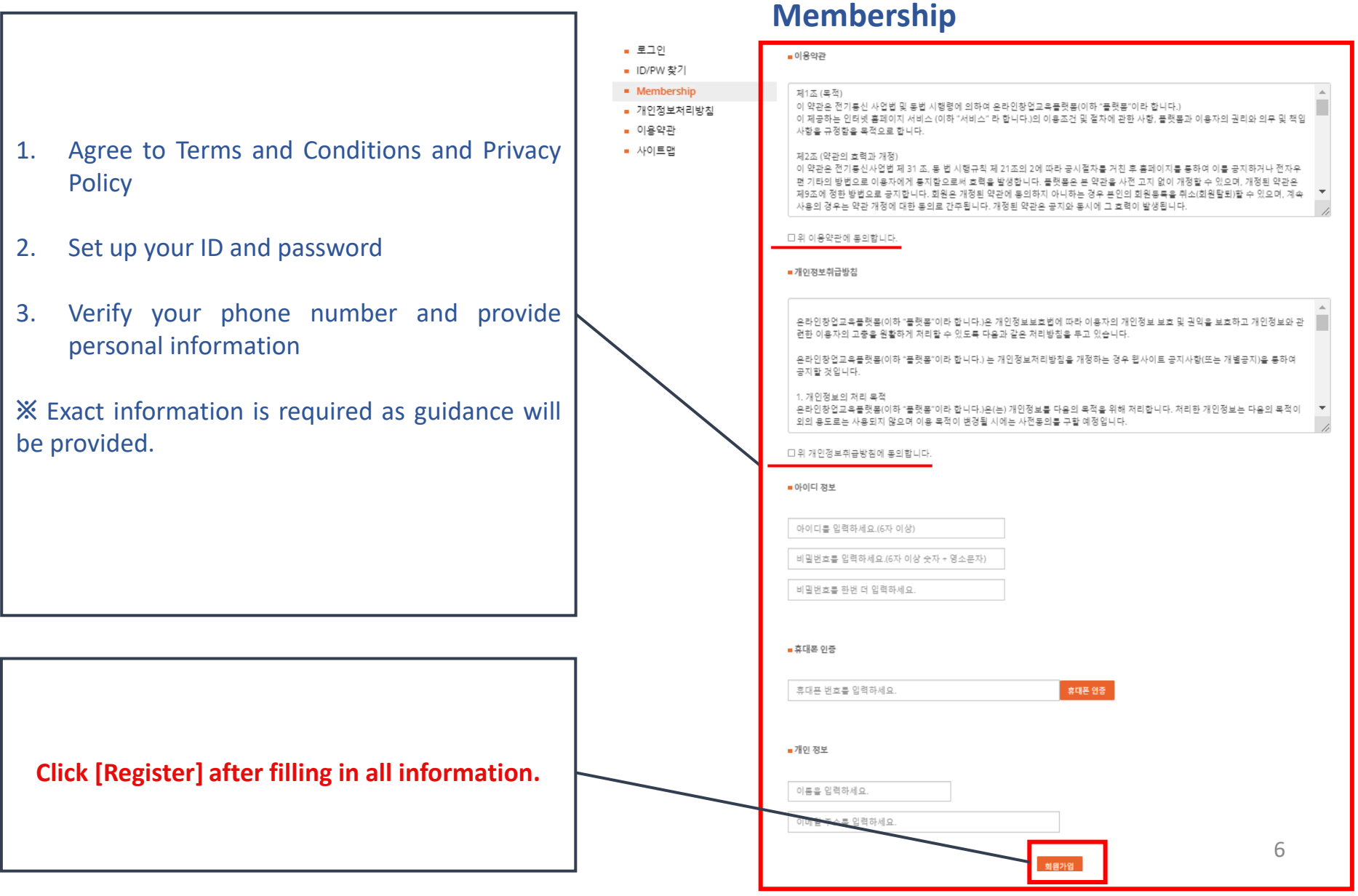

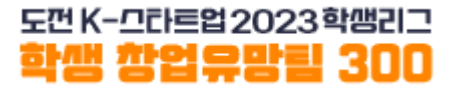

## **Create a team**

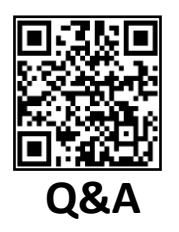

#### **Click on [Value-UP Track(도약트랙)-Internationalstudent(유학생)] Check the [Announcement] ([Notice No. 348\)](http://u300.kr/cms/process/notice/view.asp?c_show_no=15&c_check_no=5&c_relation=115&c_relation2=115&c_relation3=&c_no=1010) for details on the competition program.**

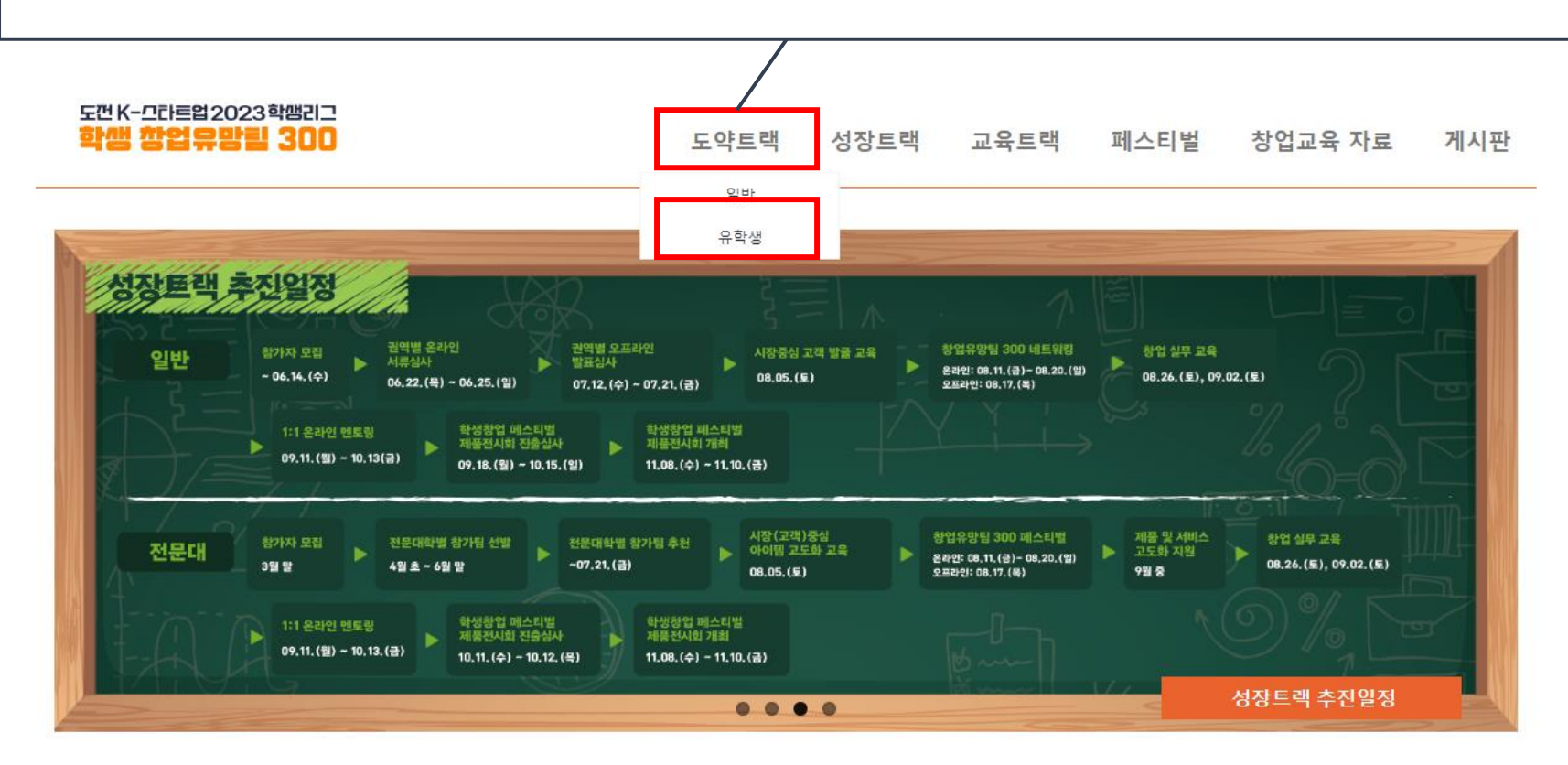

#### ※ Note

Participation in the Promising Student Start-up Team 300 is carried out by first creating a team and then registering team member information.

**Create a team :** The team representative must proceed!

도껀 K-끄라르업 2023학쌤리그 한쌘 학업으망린 300

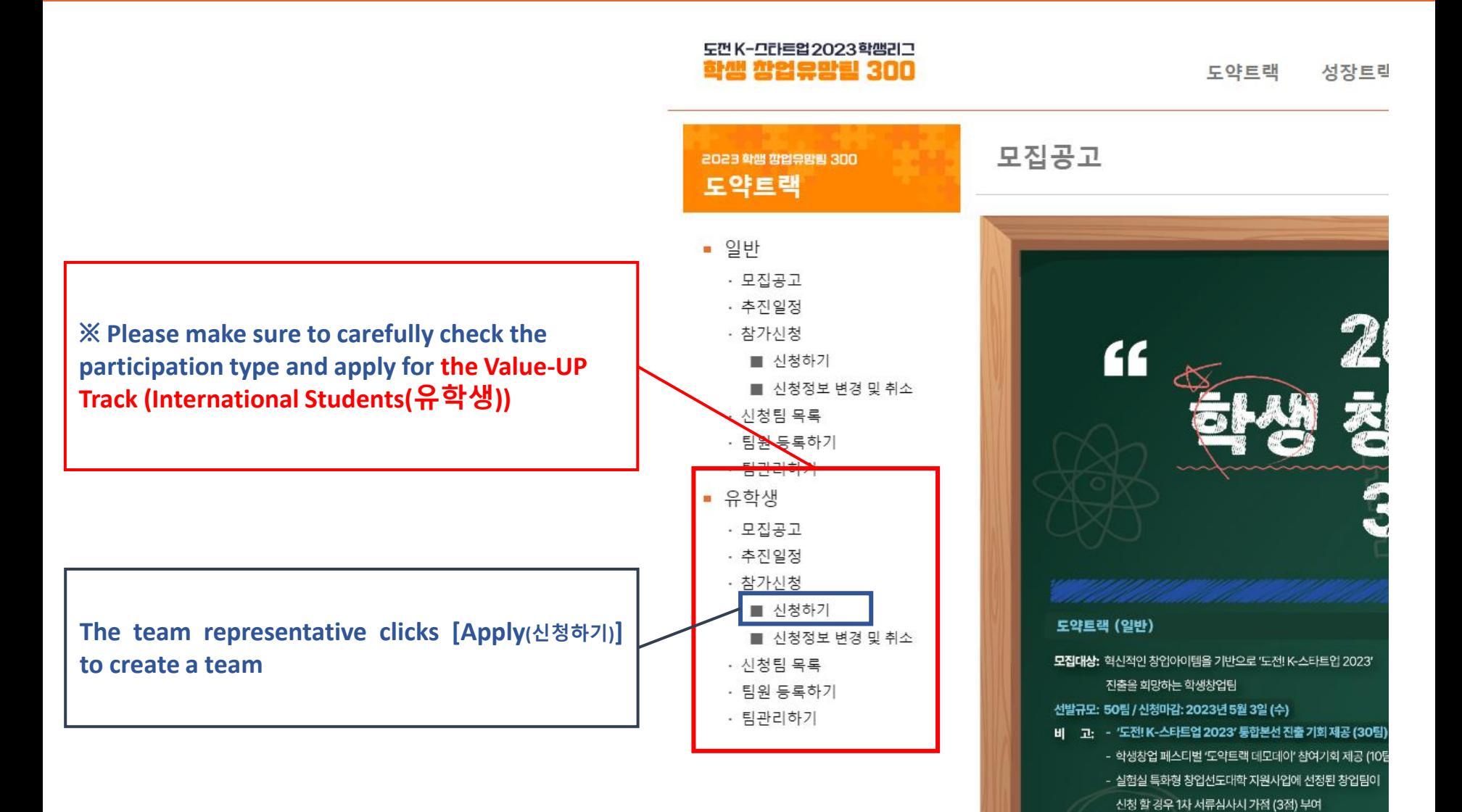

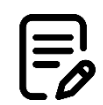

**■** Please complete the application in one session. ('Saving a draft(임시저장)' not available) Please note that if you refresh or close the page in the middle of the application, the information input will not be saved.

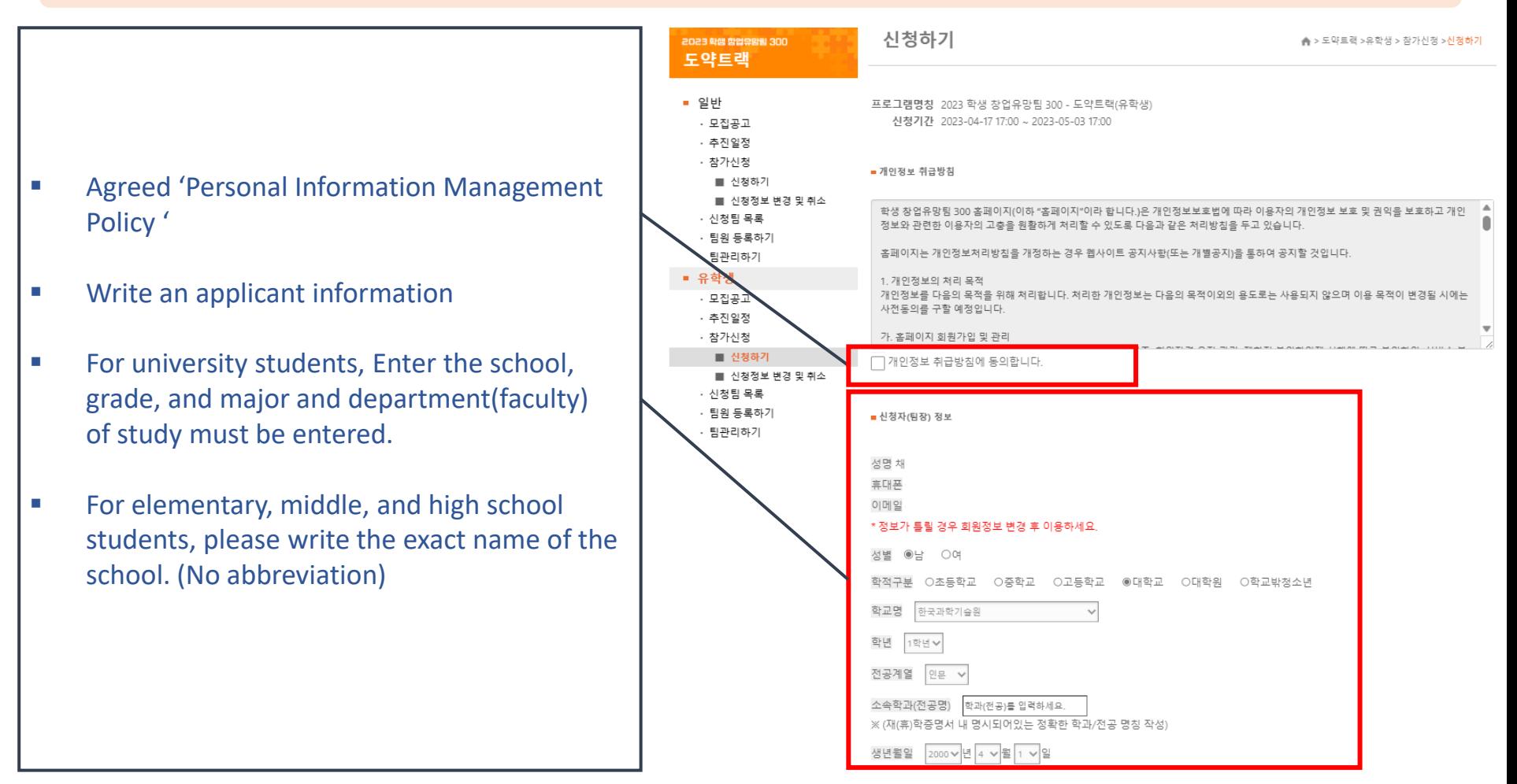

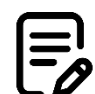

- ① Do you agree on re-apply for Grow-UP(성장) Track in case that you are not qualified for Value-UP(도약) Track
- ② Write team and item name exactly
- ③ Upload the team logo (if there isn't, leave it blank)
- ④ Select items and technology fields of the 4th Industrial Revolution
- ⑤ For bonus points, click check box (You should submit the related documents for)
- ⑥ Other information such as item overview(개요)/motivation for selecting item(선정동기)/features(특징)/marketability (시장성) should be written in 100 bytes each

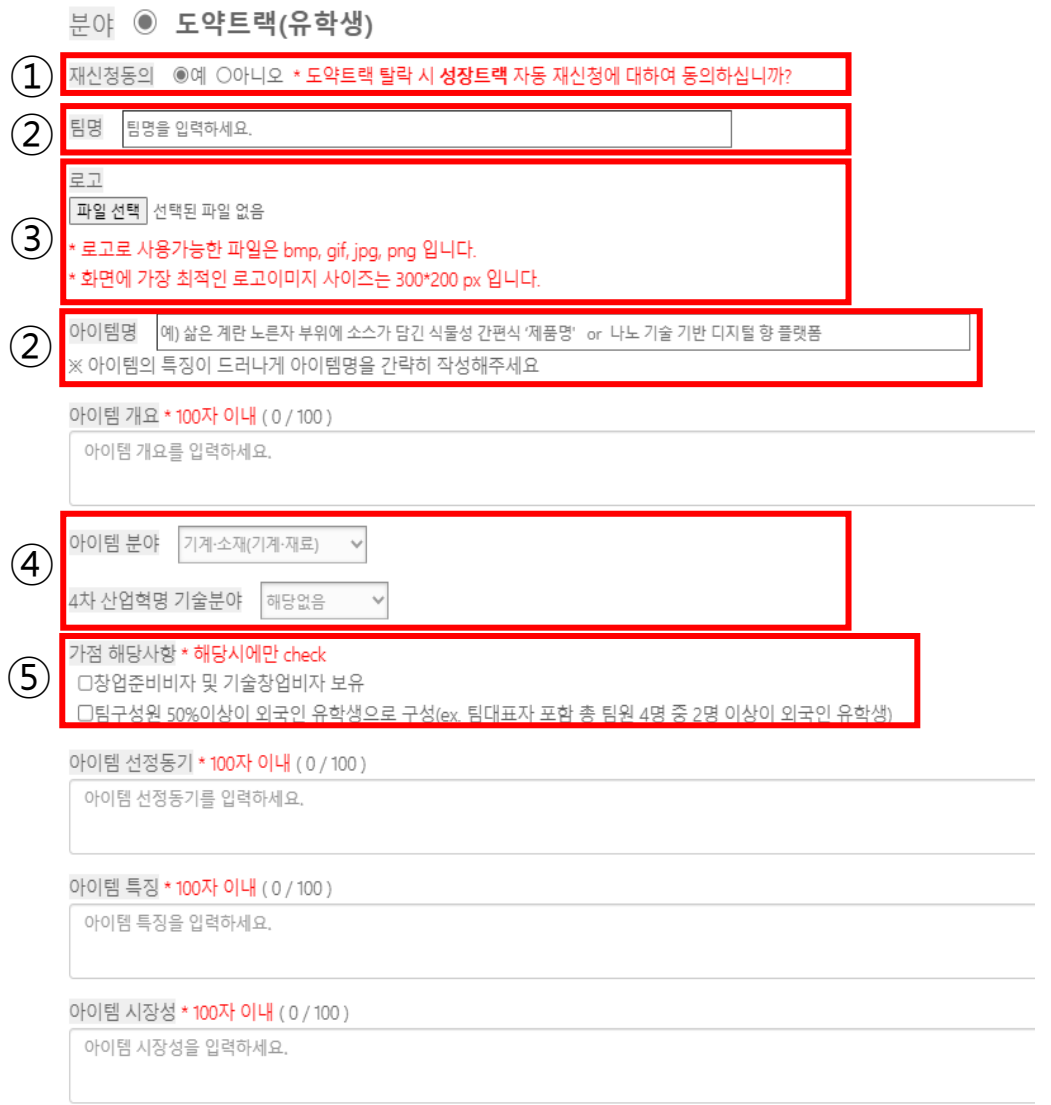

도껀 K-므라르업 2023학쌤리그

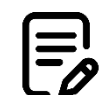

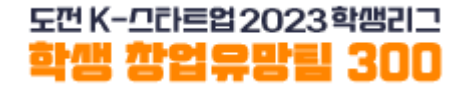

#### ▪ **Check for the presence of a certificate of business registration**

If "Yes", write the exact business registration number and registration date, and upload a copy of the certificate of business registration

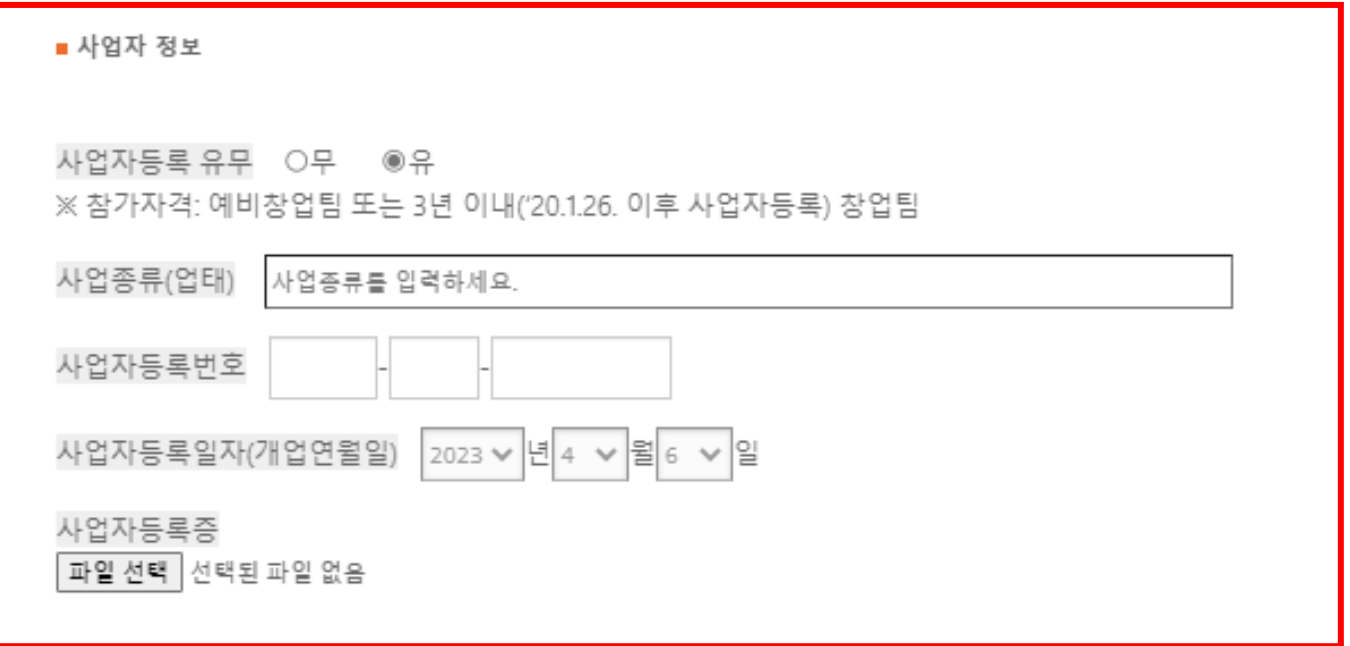

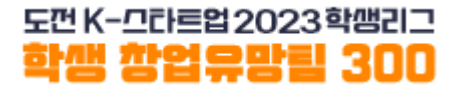

#### **Instructions for uploading application documents**

- ① Upload the attachments in PDF file \* Submitting by email is not allowed
- ② Upload a business plan
- **③ Other documents** (\* submit as a compressed 'Zip' file or a single file)
	- 1) Application pledge : signed by team representative
	- 2) Agreement on the Collection, Use, Provision of Personal Information : signed by all team members including the representative
- ④ Certificate of Enrollment (or Leave of Absence)
	- 1) All team members must submit it (Only allowed for documents issued after March 31, 2023)
	- 2) For international students, a copy of alien registration card must be submitted

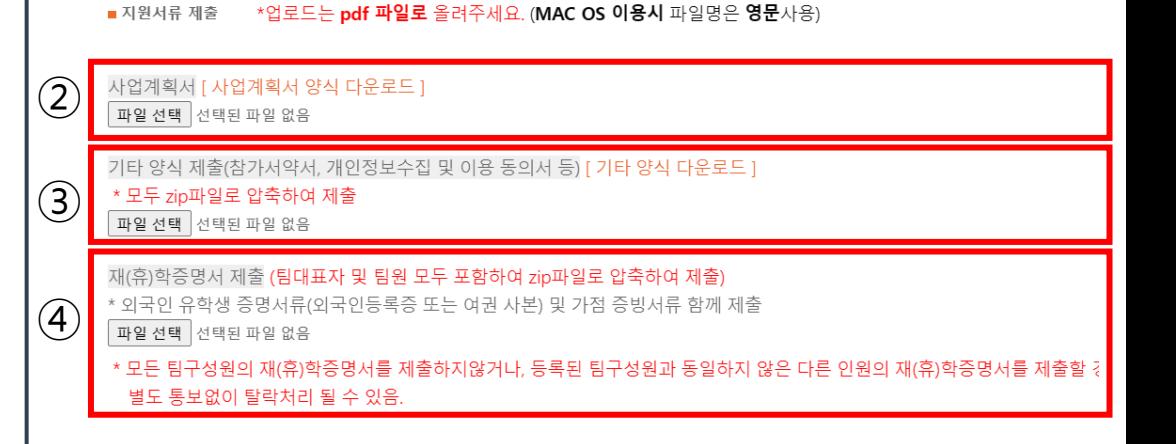

상기 내용은 사실과 다름이 없음을 확인하며, 붙임서류와 같이 참가신청서를 제출합니다.

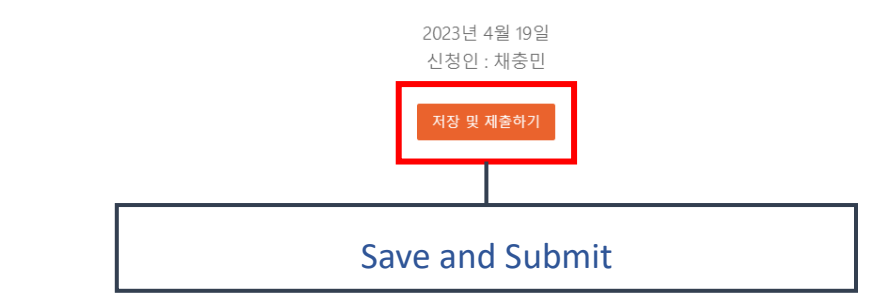

#### You can download the application forms in the following URL([https://shorturl.at/ehDEZ\)](https://shorturl.at/ehDEZ)

 $\equiv_{\rho}$ 

#### **Example of submitting additional ③ other documents (for those aged 14 or older)**

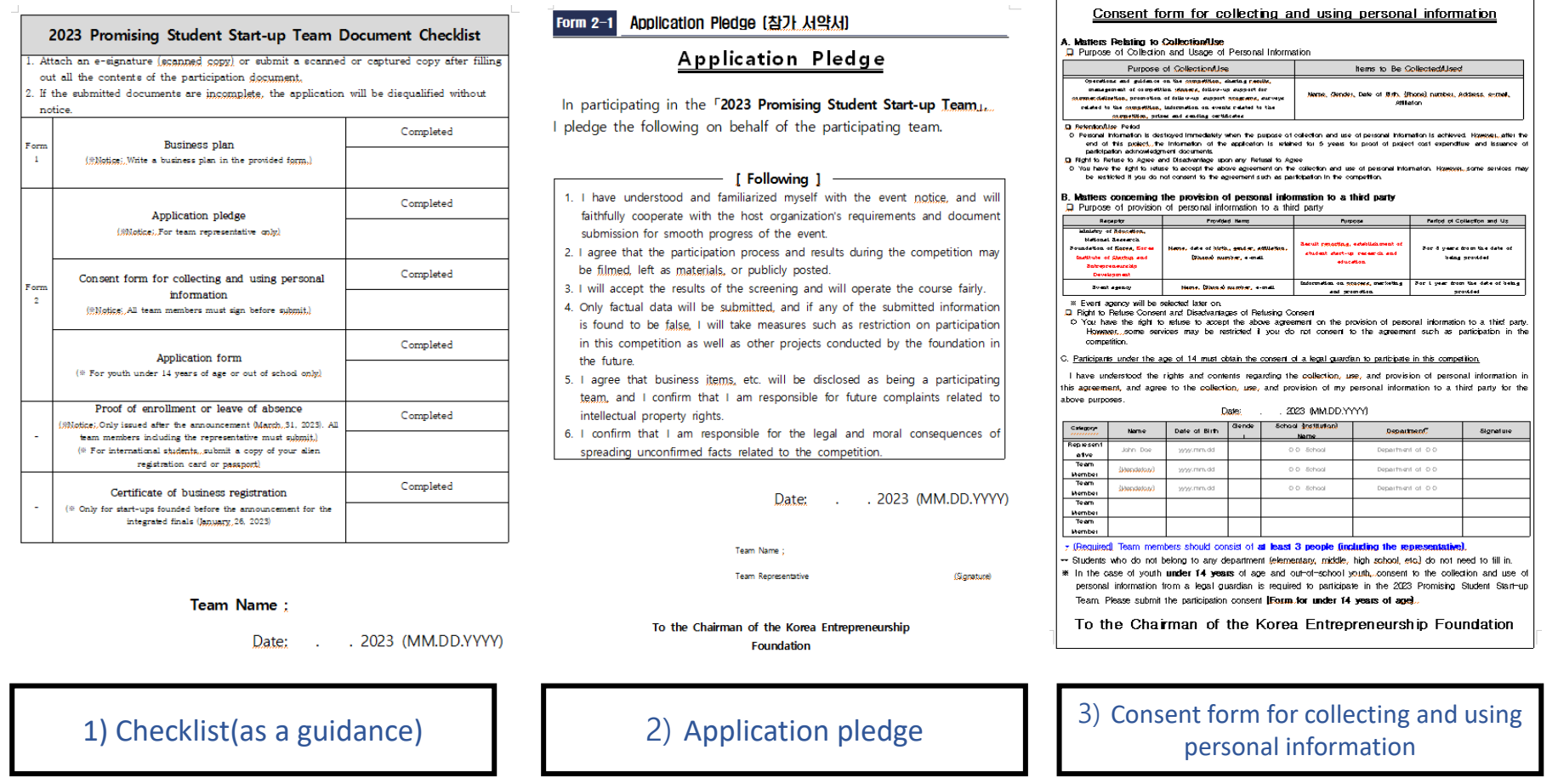

**Please upload the required documents as a "Zip file" or a single file**

도껀 K-끄라르업 2023학쌤리그

도껀 K-끄라르업 2023학쌤리그

#### **Example of ④ a certificate of enrollment (or leave of absence)**

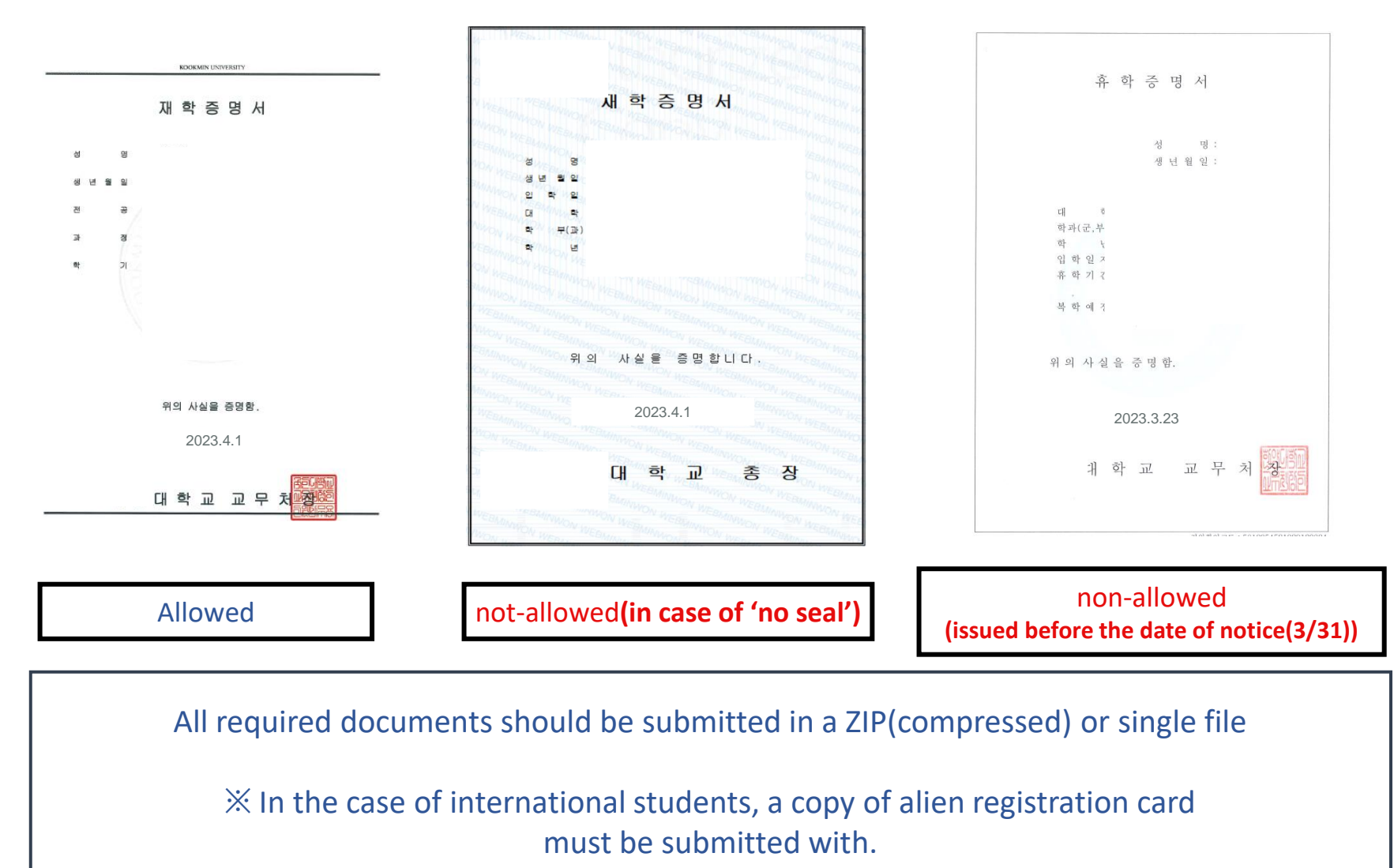

신청정보 변경 및 취소 2023 학생 합업유망팀 300 ▲ > 도약트랙 > 유학생 > 참가신청 > 신청정 도약트랙 ■ 일반 프로그램명칭 2023 학생 창업유망팀 300 - 도약트랙(유학생) • 모집공고 신청기간 2023-04-17 17:00 ~ 2023-05-03 17:00 ㆍ 추진일정 • 참가신청 ■ 신청자(팀장) 정보 ■ 신청하기 ■ 신청정보 변경 및 취소 ㆍ 신청팀 목록 성명 채충민 ㆍ 팀원 등록하기 휴대폰 01099769330 • 팀관리하기 이메일 cmchae@koef.or.kr • 유학생 \* 정보가 틀릴 경우 회원정보 변경 후 이용하세요. • 모집공고 • 추진일정 성별 ◉남 ○여 • 참가신청 학적구분 ○초등학교 ○중학교 ○고등학교 ◉대학교 ○대학원 ○학교밖청소년 ■ 신청하기 ■ 신청정보 변경 및 취소 학교명 가야대학교(고령) · 신청팀 목록 학년 1학년 ▶ • 팀원 등록하기 • 팀관리하기 전공계열 인문 학과(전공명) 소족 test 증명서 내 명시되어있는 정확한 학과/전공 명칭 작성) ※ (재(휴)역 생년월일 4 기월 1 기일 2000 ₩

Check the information in the 'Change and Cancel Application Information' menu

도껀 K-끄라르업 2023학쌤리그

학책 깍입으망

**Create a team :** The team representative should proceed!

■ 지원서류 제출 \*업로드는 pdf 파일로 올려주세요. (MAC OS 이용시 파일명은 영문사용)

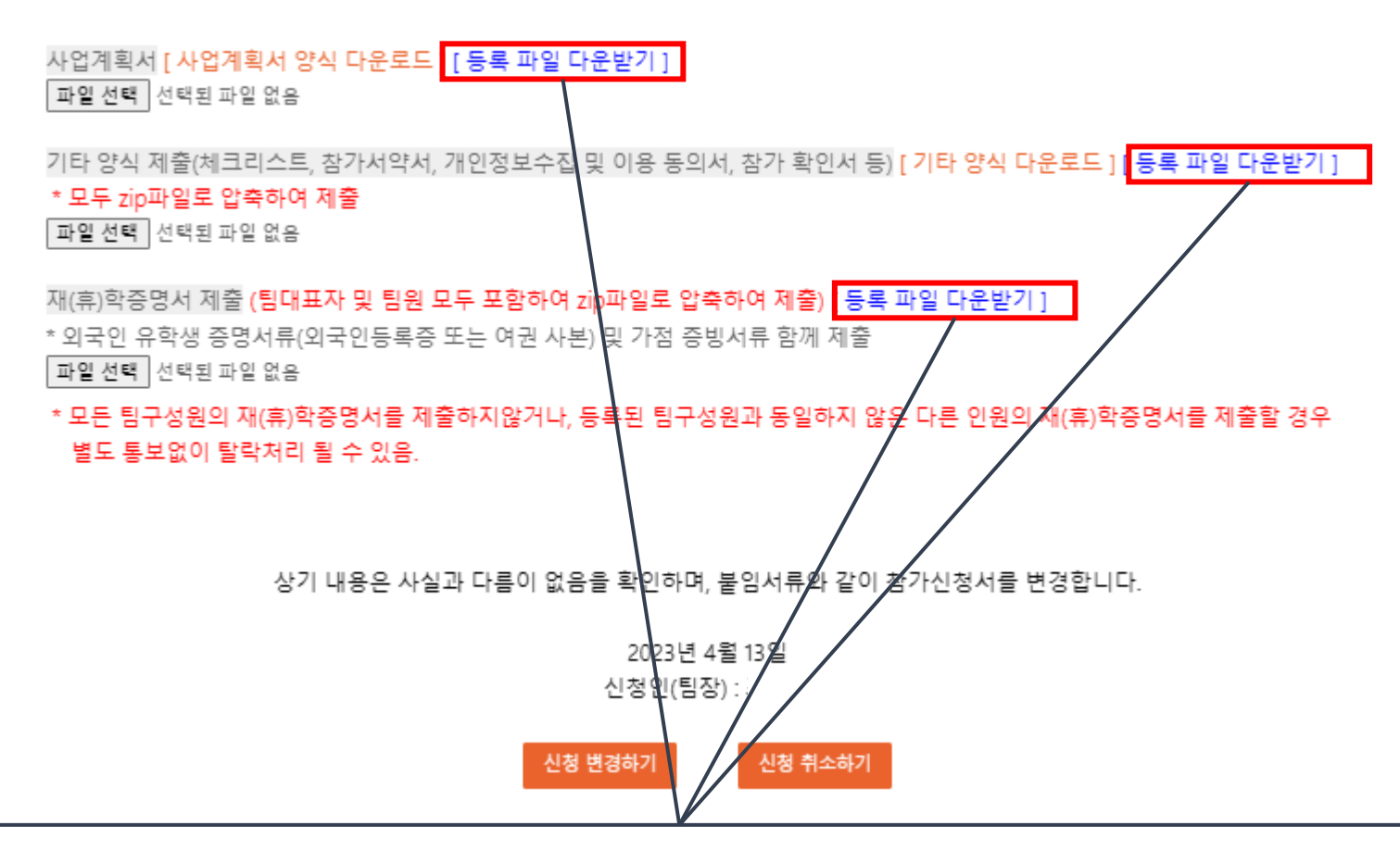

In the 'Modify and Cancel Application Information' menu, you can check and modify the submitted information. If you want to check the attachment, click the [Download Registration File(등록파일 다운받기)].

도껀 K-므라르업 2023학쌤리그

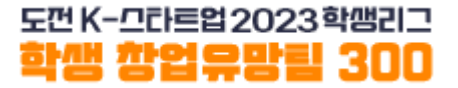

# **Team member registration**

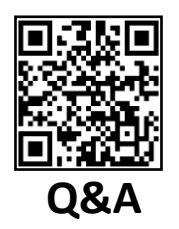

도껀 K-끄라르업 2023학쌤리그 Registering team members : The team representative should proceed! 학생 참업유망림 300

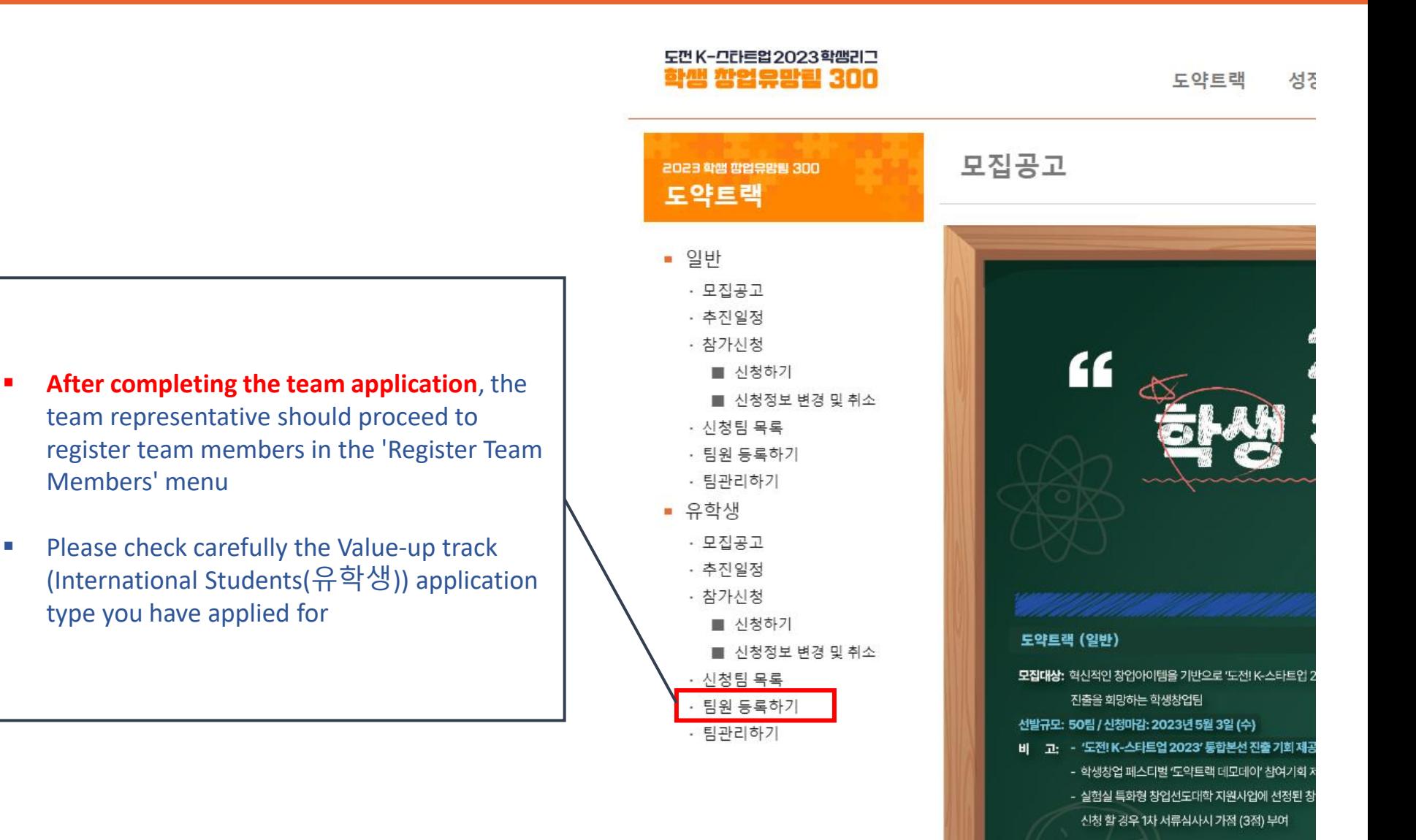

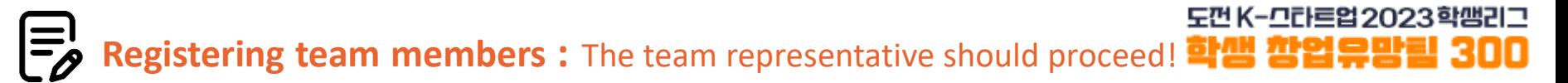

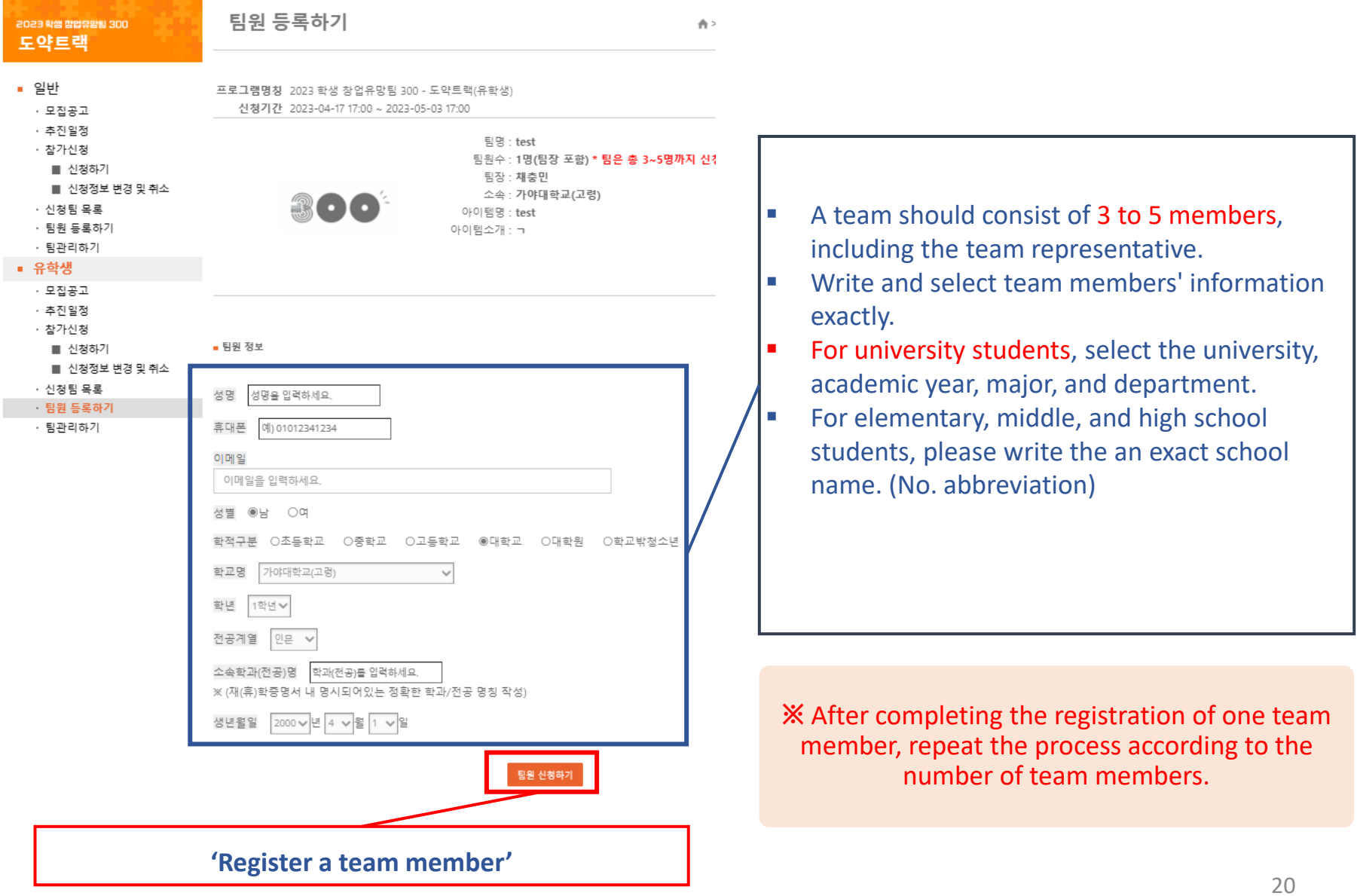

#### After registering team members, check member's info. by clicking the "Manage Team(팀관리하기)" menu

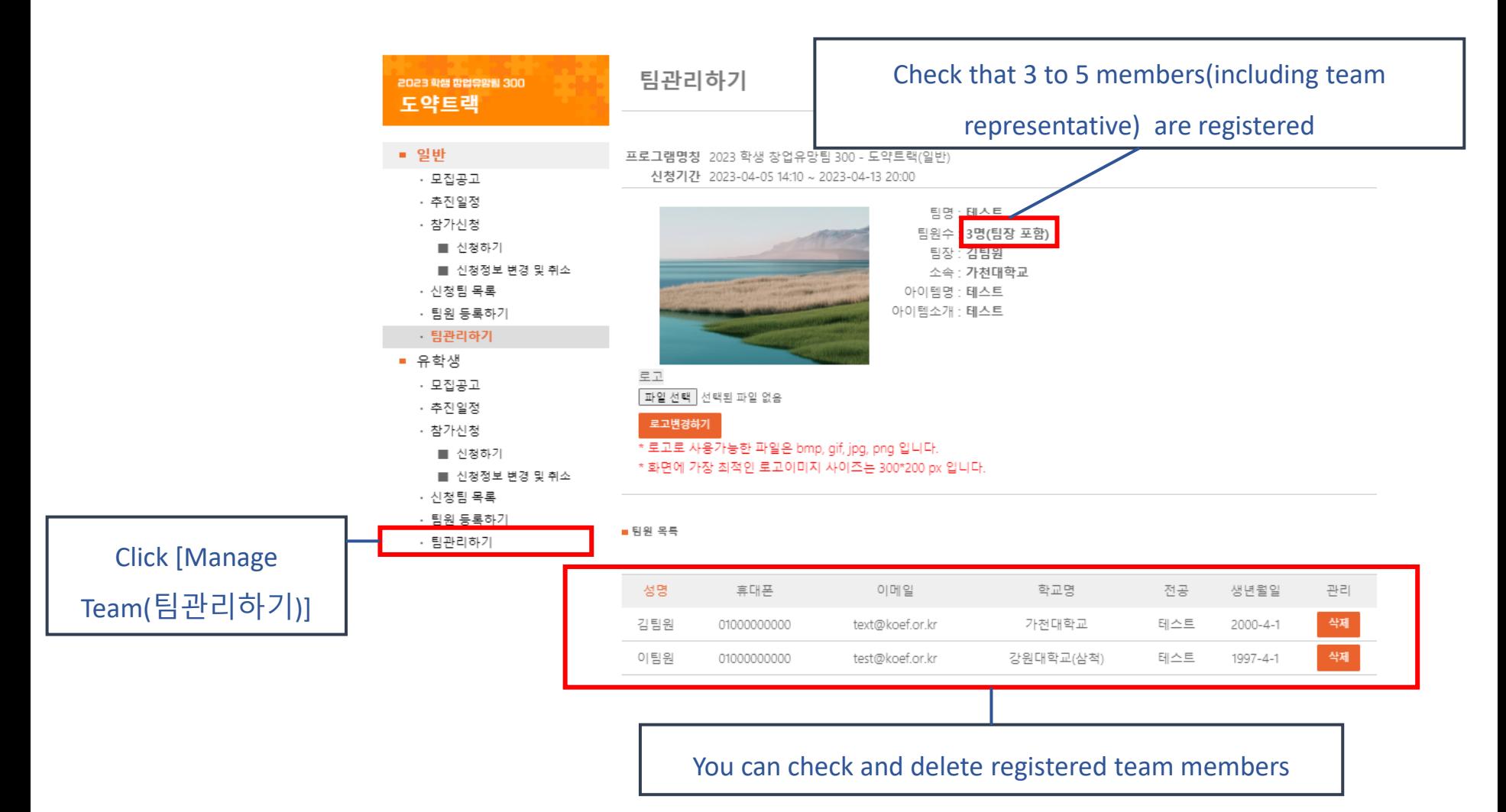

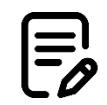

- 1. All team members must be done in membership registration.
- 2. Team creation and required document should be submitted.
- 3. Team member registration should be done by team representative
- 4. The submitted information can be modified until 5:00 pm on May 3rd.
- 5. Check whether your application is submitted properly.

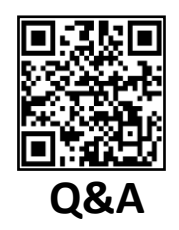

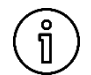

23

- **1. The team must consist of 3 to 5 members, including the team representative.**
- **2. The information entered by the representative during [Value-UP Track application] must match the information submitted in the documents.**

X The registered team member information and the submitted certificate of enrollment (or leave of absence) must match. X The eligibility will be reviewed based on the submitted certificate of enrollment (or leave of absence).

- **3. Exact information must be provided when registering team members. ※ Information provided will be used for the competition guidance.**
- **4. The submitted information can be changed until May 3rd (Wed) 17:00.**
- **5. The team member change period is scheduled for the following period:**
	- **- After the announcement of the document review results until the submission deadline for announcement review materials.**

**- The team representative cannot be changed in any cases during the team member change period, and 5 points will be deducted for changing team members.**

**6. If the submitted documents are incomplete or the participant does not meet the eligibility requirements, you may be disqualified without a notice. Please doublecheck the submitted documents and information.**

### **For further inquiry**

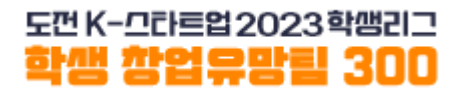

**■** Mobile: Promising Start-up Team 300(창업유망팀 300) Kakao Channel

**-** (Channel Access Link) **[https://pf.kakao.com/\\_xiAyNd](https://pf.kakao.com/_xiAyNd)**

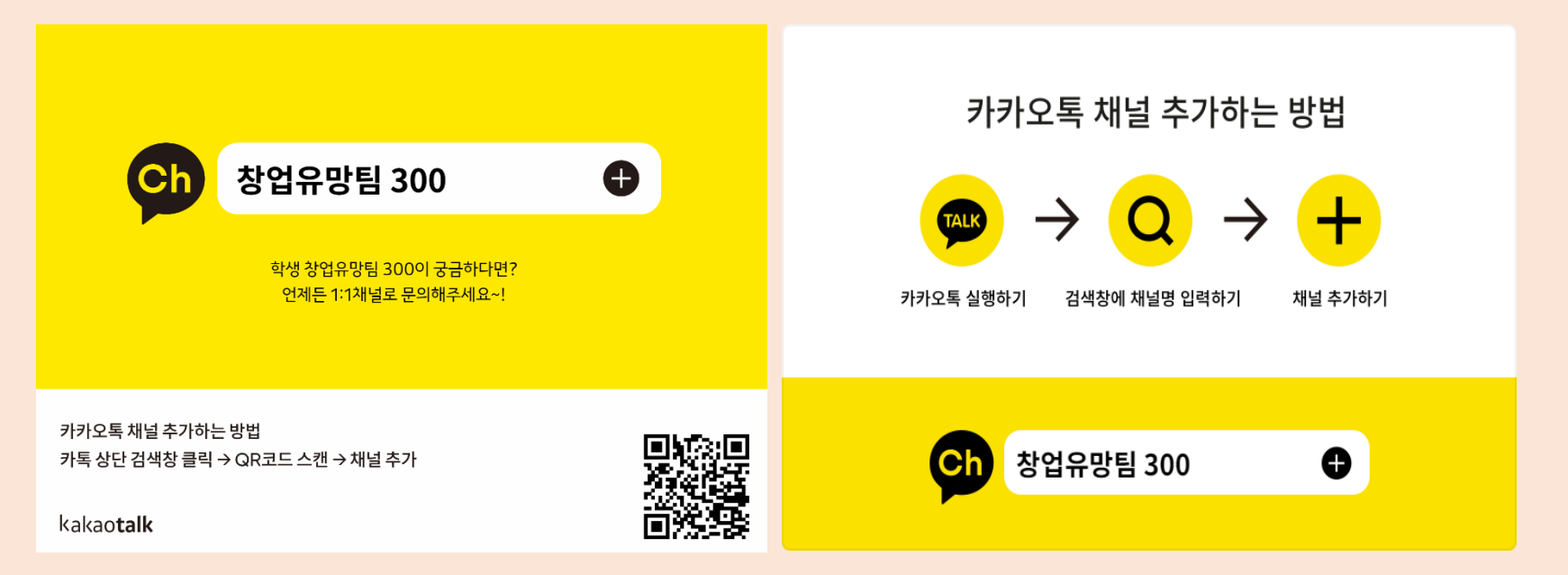

#### **■ Phone: Korea Entrepreneurship Foundation(한국청년기업가정신재단) (Tel. 02-2156-2289, 2357)**

24 **(※ For inquiries about system errors, please provide a detailed description of the error screen and situation, and contact us through the 'Promising Start-up Team 300' Kakao Channel.)**